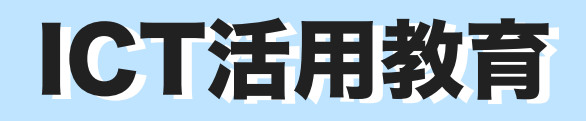

子どもは自分を語り続けます 小学校・中学校の学級活動で ICT活用教育 平洋校·中学校の学級活動で 実践事例 NO.6

All About Me

 発行:伊那市教育委員会学校教育課 編集:ICT活用教育推進センター

### 学級活動(学級びらき・自己紹介)をKeynoteで

All About Me(Keynote)で学級づくり

 新学期が近づいてきました。自己紹介をする場面がたくさんあります。そんな時に使って みてください。びっくりするほど、子どもたちが自分のことについて語り始めます。 Keynoteに用意されている様々な図形を活用して、自分の好きなことやもの、趣味、家 族、得意なスポーツなどを表す部品を自由に並べて自分のプロフィールを作ります。子ども たちは生き生きと自分について語ることまちがいなしです。

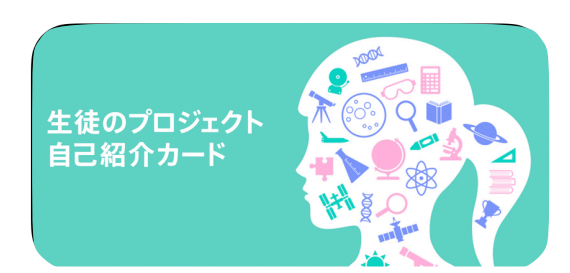

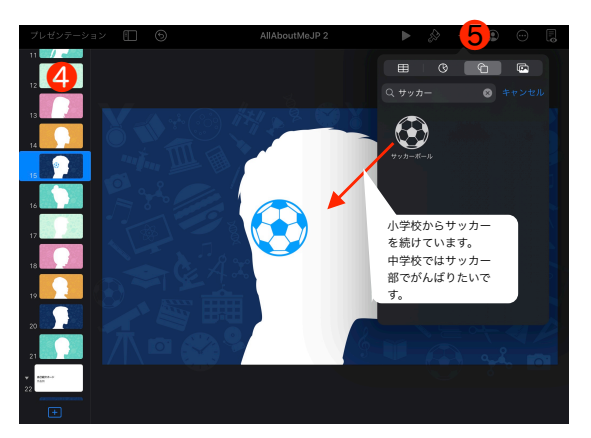

※さらに詳しい説明が「ICT活用教材DB」 にありますのでご覧ください。

### All About Me ってどうやるの?

再度掲載

 All About Me のやり方は簡単です。 ❶ 先生方のiPadのGoogle Driveの共有ドライブの 中に「ICT活用教材DB」にアクセスします。

- ❷ 「04ICT活用教育実践事例集」>「005学級び らきKeynote」>「AllAboutMeJP」をダウン ロードします。
- **❸「AllAboutMe」を児童生徒に配布します。**  配布はAirDrop、Google Driveからのダウン ロードなど児童生徒が慣れている方法で結構で す。
- ・教材用のファイルを児童生徒と共有するための手 順は、次の通りです。
- ❹ 「ここからはじめよう」のスライドから、どの シルエットでスタートするか選びます。
- ❺画面上部の「図形」をクリックすると、500種類 以上の図形から選んで使うことができます。色や 大きさを変えたり、パーツを動かしたり、アニ メーションをつけることもできます。複数のパー ツでできている図形を分割して利用しても良いで しょう。
- ❻シルエットの中に自分の好きなことやもの、趣 味、特技や得意科目など、自分を表す図形を入れ ます。できあがったら「自己紹介」しましょう。

# 児童会活動・生徒会活動でGoogleDrive

GoogleDriveを使って企画書を共有、

職員会への提案もシームレスに

 児童会・生徒会役員と顧問によって練られた企画書は、役員によって最終的 にPDFファイルにして共有ドライブに保存されます。顧問はそのファイルを 「校務分掌」などの教職員側のフォルダに保存し、職員会等で閲覧します。こ こまでのやり取りはペーパーレスで行えます。また「総会の議案書」なども印 刷する必要なく会員全員ですぐさま共有できます。

 詳しい操作の方法は、本シリーズ「ICT活用教育」のNO.2をご覧くださ い。また、これまでに出された資料は「ICT活用教材DB」で全て見ることが できますのでご活用ください。

## 市内で教材をGoogleDriveで共有します

#### GoogleDriveを使って

 伊那市内の小中学校の先生方が行った実践を共有します iPadを一人1台持って「普通の文房具」のように使いこなす時代になりま した。市内での先生方の実践も素晴らしいものがたくさんあります。本年度は 先生方の作り出した財産を市内全教職員で共有し、さらに実践が広がるよう に情報提供を行なっていきます。

 今まで、取り組んできた「伊那市ICTトピック」「推進センターHP」「ICT 通信」「YouTube 伊那市教育チャンネル」「ICT活用教育(事例集)」をさらに 充実するとともに、Google Drive「ICT活用教材DB」の共有ドライブを開設 していますので、先生方のiPadから直接アクセスしてください。

A 一斉学習 B 個別学習

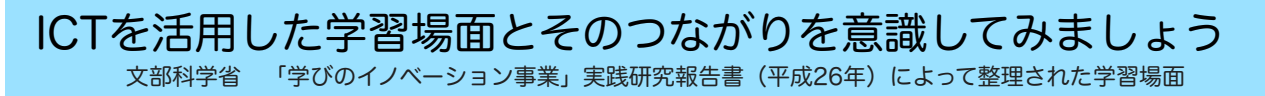